Level 3 – LTCare Data Warehouse DSS/DW – Release Notes 1.1.0.0

## **Release Notes 1.1.0.0**

## **ID Filter Enhancement**

An enhancement was made to allow internal users to utilize a personal IDs table. Internal state users are now able to pre-populate a table named IDS in their personal Oracle schema with a list of individual ID numbers. Pre-defined universe filters have been placed into select LTCare Data Warehouse universes in a separate folder named ID Filters. When any of the ID filters are used in a query, the query will only return results for the individual ID numbers found in the IDS table. If the user is not an internal state user, for example an external managed care organization; the ID Filters folder will be hidden. External users are not allowed to use the ID filters because they have no way to pre-populate the IDS table, because they are not allowed direct access to the Oracle database.

ID filters are available for social security, master client index, universal ID, and FSIA applicant ID numbers. The change applies to the following data marts:

- LTCare Adult Functional Screen Datamart Universe
- LTCare Adult Personal Care Functional Screen Datamart Universe
- LTCare Child Functional Screen Datamart Universe
- LTCare Mental Health Functional Screen Datamart Universe
- LTCare Encounter Datamart Universe

Follow these steps to create and populate the IDS table in your Oracle schema

- 1. Log into Oracle using SQL\*Plus or any other database utility using your database login credentials provided by Hewlett Packard. If you do not have database credentials or do not remember your credentials, contact the HP help desk at (608) 221-4746 x83866 for instructions on how to obtain direct database access.
- 2. Execute this query to create the IDS table.

Create table IDS (ID varchar2(255));

- 3. Connect to the IDS table using Microsoft Access via an ODBC connection. Contact the LTCare Data Warehouse help desk at DHSLTCareDataWarehouseHelp@wisconsin.gov for instructions on how to set up an ODBC connection to the database.
- 4. Add, edit, or delete the ids in the table IDS that you want returned by your queries.

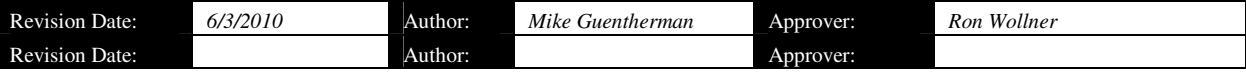

L:\BISDSS\_Ltc\LTCareDW\Releases\1.1.0.0\_ID\_Filters\LTCare DW Release Notes 1.1.0.0.doc Page 1 of 1